# Essai de désaisonnalisation par DEMETRA+

 **Des exportations Marocaines 1998-2010** 

**Préparé par : ELBOUCHEHATI Kamal ZAHIR El Mahdi** 

 **Mai 2011** 

# **Fiche de désaisonnalisation**

## **Plan**

- Introduction
- Les principales étapes de la démarche de désaisonnalisation sur DEMETRA + :
	- Importation des données
	- Choix de la méthode de désaisonnalisation appropriée
	- Exécution de la démarche adoptée
- Test de saisonnalité et validation du modèle de désaisonnalisation requis
- Résultats et interprétation de l'analyse de la série des exportations du Maroc (1998- 2010)

• Annexe : les résultats synthétiques.

## **Introduction**

L'une des caractéristiques majeures des séries temporelles économiques est la présence de mouvements saisonniers qui perturbent les éléments les plus importants de la série, à savoir les éléments de tendance et de cycle. Ces fluctuations nécessitent donc qu'elles soient supprimées en ayant recours aux méthodes de désaisonnalisation qui permettent d'obtenir des données corrigées ou désaisonnalisées pour une meilleure analyse.

La désaisonnalisation a donc pour objet de faciliter et d'améliorer l'interprétation des indicateurs économiques à périodicité infra annuelle, en rendant les mois ou les trimestres directement comparables et en facilitant la comparaison de l'évolution des séries des différents pays. La désaisonnalisation des séries chronologiques consiste alors à estimer les composantes inobservables et à les extraire de la série brute pour obtenir une série corrigée des variations saisonnières et des effets de calendrier.

Dans ce cadre on se propose d'analyser la série des Exportations Marocaines pour la période 1998-décembre2010 et de présenter la démarche suivie à l'aide du logiciel DEMETRA+ et les résultats obtenus.

Pour ce faire nous envisageons de décrire en premier lieu les différentes étapes suivies lors de la désaisonnalisation de la série objet de notre étude à savoir l'importation des données, le choix de la méthode de désaisonnalisation et l'exécution de la démarche adoptée. En second point nous allons interpréter les différents tests de validation et de stabilité du modèle, enfin nous présenterons les différentes composantes de la série des exportations Marocaines (série désaisonnalisée et tendance).

Le processus adopté dans le cadre de ce travail prévoit d'appliquer la méthode d'ajustement saisonnier X12 ARIMA, à la série mensuelle des exportations marocaines couvrant la période janvier 1998 –décembre 2010.Les résultats obtenus de l'opération de désaisonnalisation feront l'objet d'une analyseen se basant principalement sur les tests de saisonnalité et de validation du modèle et aussi à partir des révisions des estimations de l'ajustement saisonnier. Nous étudierons également la qualité de l'ajustement saisonnier du modèle obtenu.

#### **I. Les principales étapes de la démarche de désaisonnalisation sur DEMETRA+**

#### **1. Importations des données :**

Les données ont été importées sous format XML, elles sont constituées des exportations mensuelles Marocaines de la période 1998-2010.

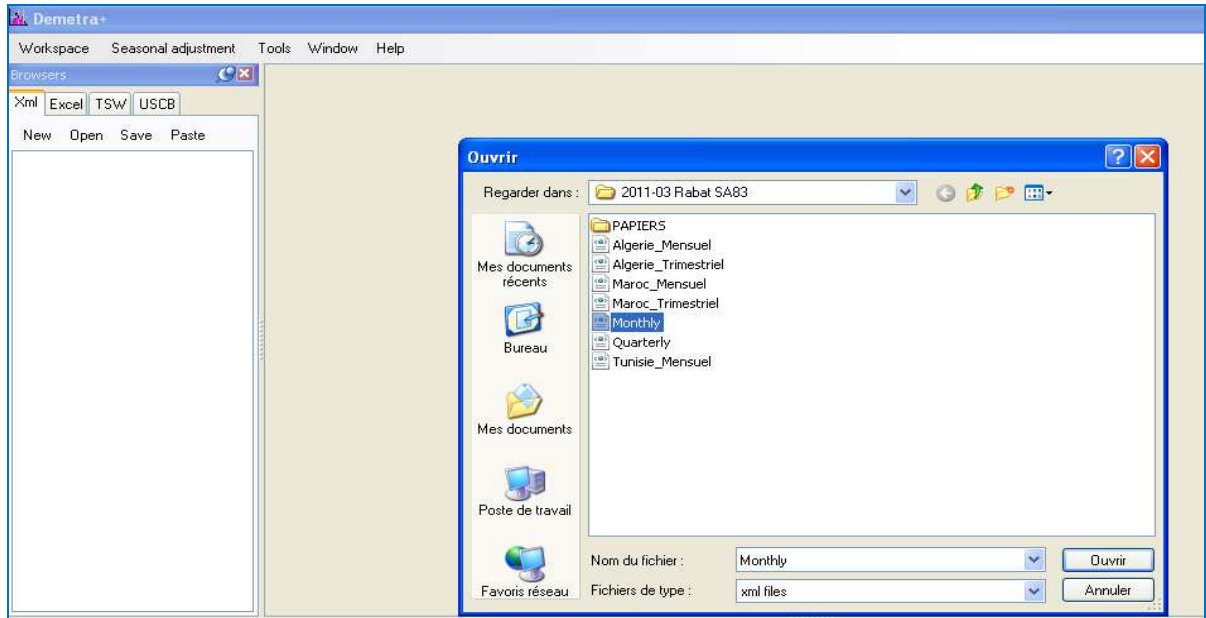

**2. Choix de la méthode de désaisonnalisation appropriée:** 

La fenêtre Workspace nous donne le choix entre les deux méthodes de désaisonnalisation à savoir **Tramoseat**et **X12.** Dans ce modeste travail, nous allons travailler avec la méthode X12 en activant la spécification **RSA5c.**

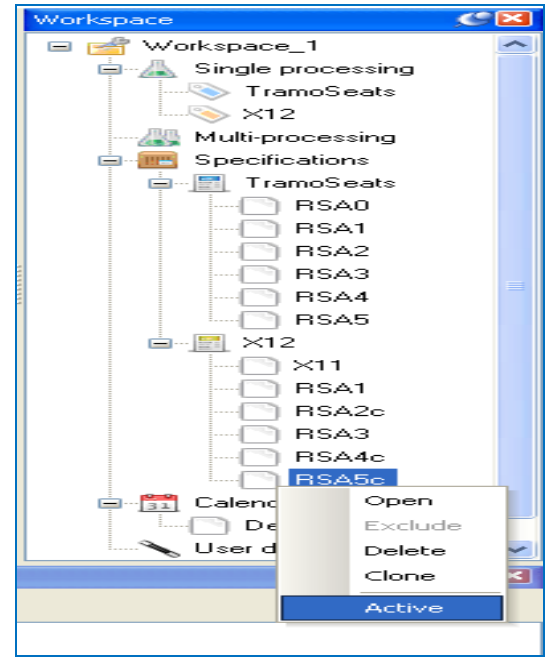

## **3. Exécution de la démarche adoptée :**

Nous choisissons l'onglet **« seasonaladjustment - multi-processing- new»** ensuite nous glissons la sériedes exportations sur la fenêtre ouverte **« SAP processing-1 ».** 

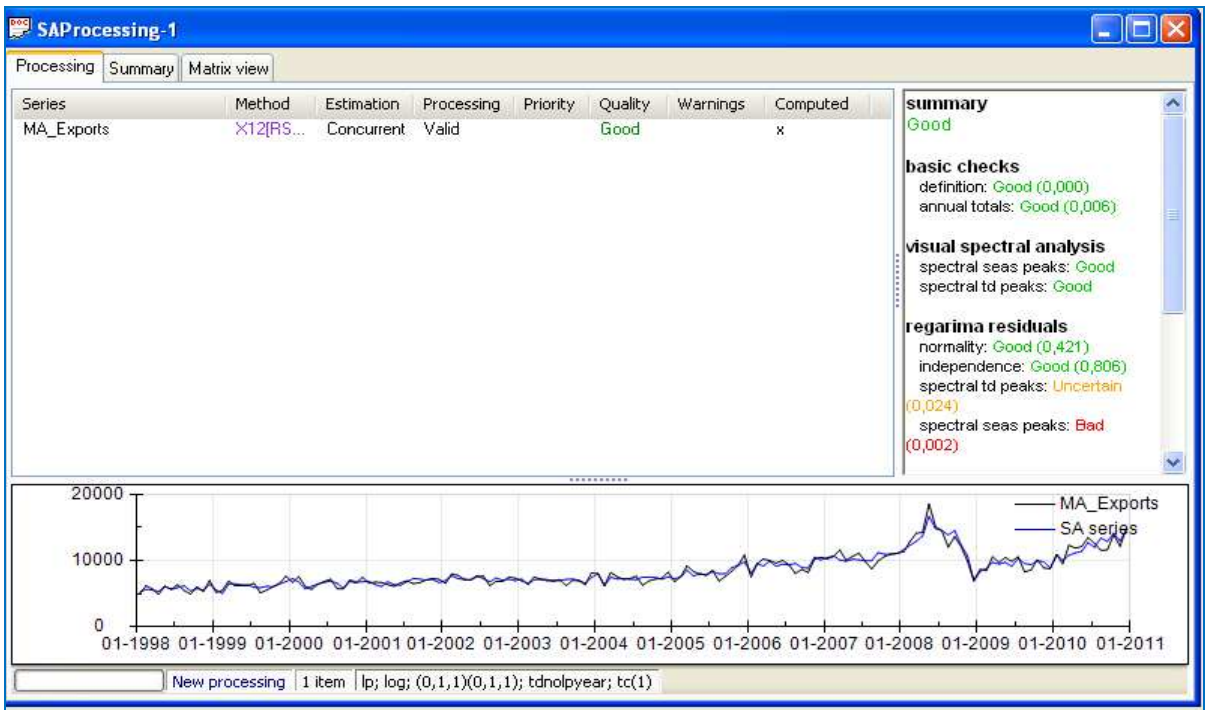

Nous cliquons par la suite sur l'option **« Run »** de **« SAP processing-1** » pour exécuter la désaisonnalisation.

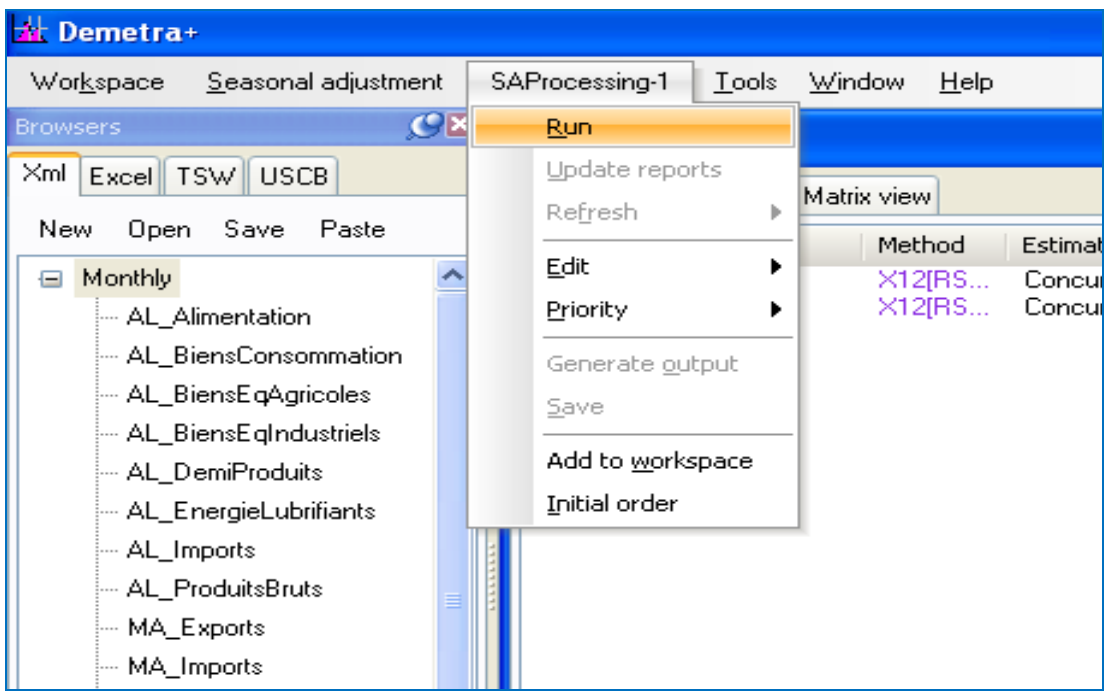

Nous obtenons les résultats de désaisonnalisation de cette série(série désaisonnalisée, qualité, tests..). Pour avoir en détail les résultats nous faisons un double clic sur la série.

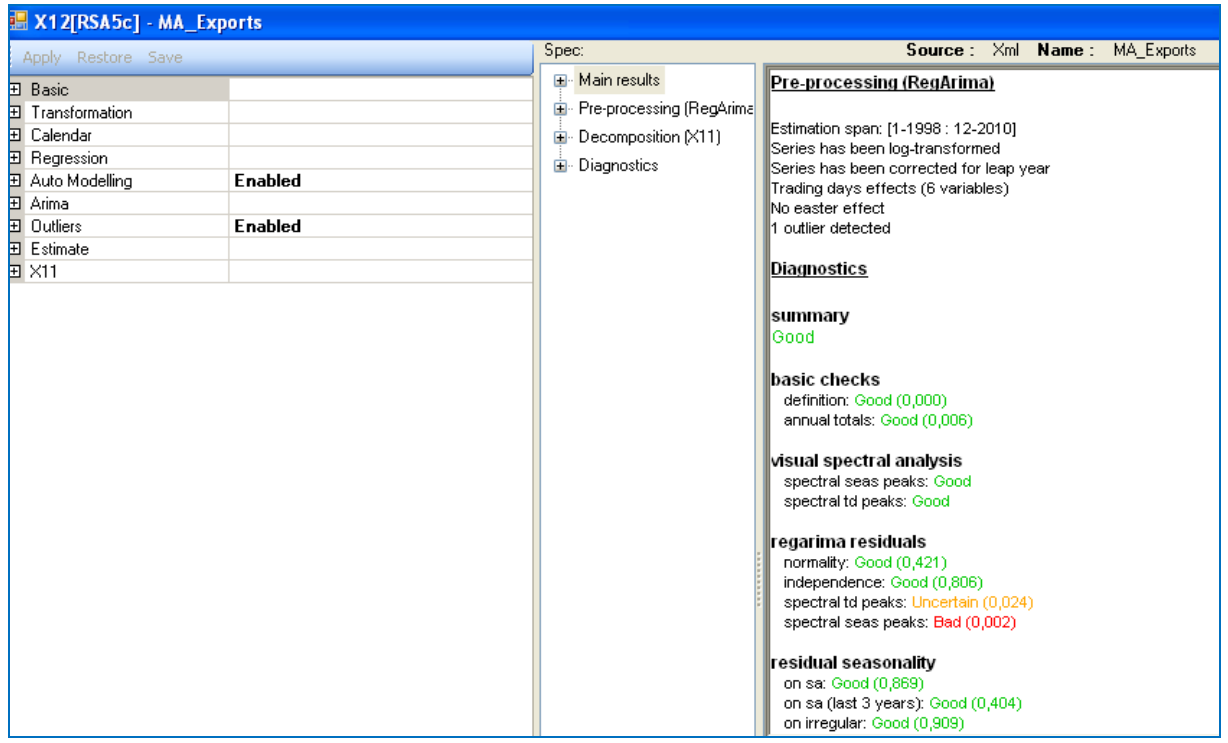

## **II.Test de saisonnalité et validation du modèle de désaisonnalisation requis**

Nous allons commencer à tester la présence de la saisonnalité dans la sérieétudiée, ensuite nous testons la signification des régresseurs introduits (tradingdays, eastereffect…) puis la validation du -modèle (tests sur le résidu).

#### **1. Test de présence de saisonnalité :**

Pour faire ce test, nous allons choisir l'option **« Diagnostic –seasonality test»** dans le menu des résultats :

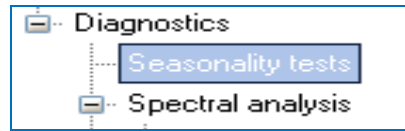

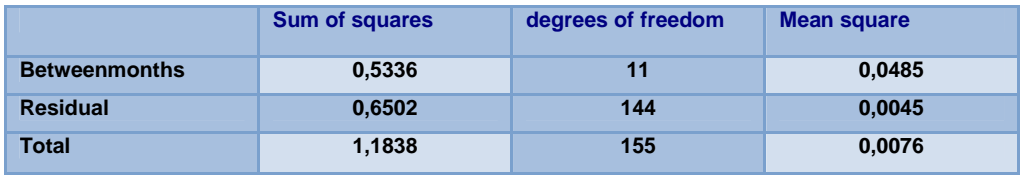

Distribution: F-stat with 11 degrees of freedom in the numerator and 144 degrees of freedom in the denominator

P-Value: 0,0000

La p-value est inférieur au niveau de signification 1%, donc la saisonnalité est présente dans la série.

#### **2. Signification des régresseurs :**

Le modèle donné par X-12-ARIMA est**ARIMA (0, 1,0) (0, 1,1).**Les résultats qui concernent les effets de calendrier et les points atypiques on les trouve au niveau de l'option **« Pre-processing »** :

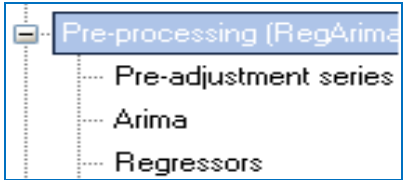

• **Les effets calendriers<sup>1</sup> :** 

 1 Le calendrier utilisé est celui intégré dans le logiciel DEMETRA+

L'effet des jours ouvrables (tradingdays) est le seul effet détecté par le modèle.

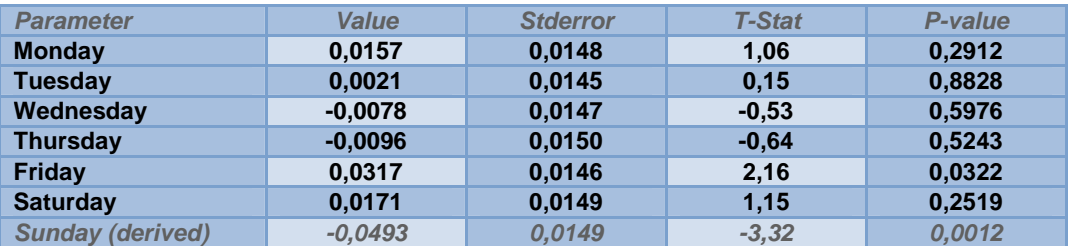

Join F-Test on trading days:  $F = 3.2390$  IP-Value = 0.00531

Le lundi, mardi et samedi ne sont pas significatifs mais ils ont un effet positif sur la série.

Le mercredi et jeudi ne sont pas significatifs mais ils ont un effet négatif sur la série.

Le vendredi est le seul jour ouvrable significatif ayant un effet positif sur la série Globalement les jours ouvrables ont un effet significatif sur l'évolution de la série.

#### • **Les points atypiques (Detectedoutliers) :**

Le modèle a détecté un seul genre de points atypiques significatif, celui du choc transitoire du mois décembre 2008 dû à l'effet de la crise financière internationale.

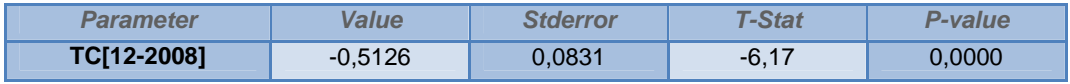

#### **3. Validation du modèle :**

Pour valider le modèle Reg-ARIMA nous allons passer par un certain nombre de tests sur le résidu à savoir la normalité, l'indépendance, et la linéarité.

Ces trois tests on les trouve au niveau de l'option **« Pré-processing-residuals »**

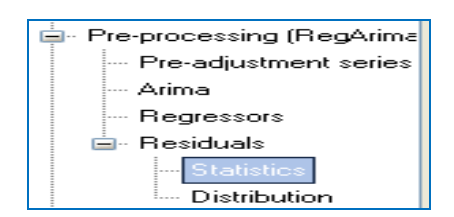

#### • **Normalité :**

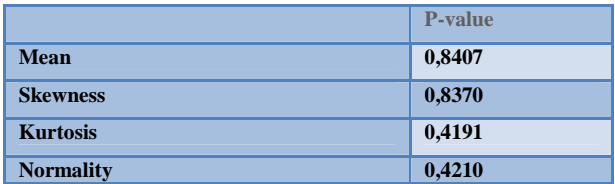

La p-value du test de Jarque-Bera montre que le résidu est distribué normalement au niveau de 5%.

### • **Indépendance ou autocorrélation des résidus :**

Les résidus ne sont pas autocorrélés au niveau de 5%.

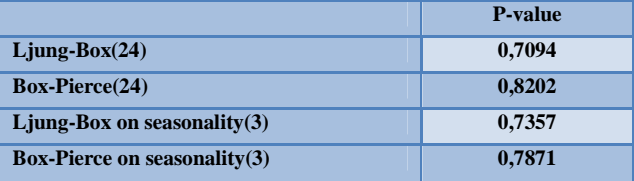

#### • **Linéarité des résidus :**

Les résidus au carrée ne sont pas autocorrélés, ce qui confirme la linéarité des résidus.

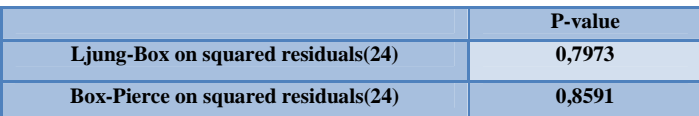

L'hypothèse nulle des trois tests est acceptée ce qui confirme la validation de notre modèle.

### **III. Résultats et interprétation de l'analyse de la série des exportations du Maroc (1998-2010)**

Le graphique suivant présente l'évolution de la série brute des exportations (en noir), celle de la série désaisonnalisée (en bleu) et celle de la tendance (en rouge).

Ce graphique on le trouve dans le menu :

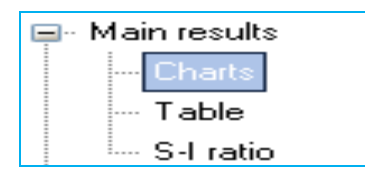

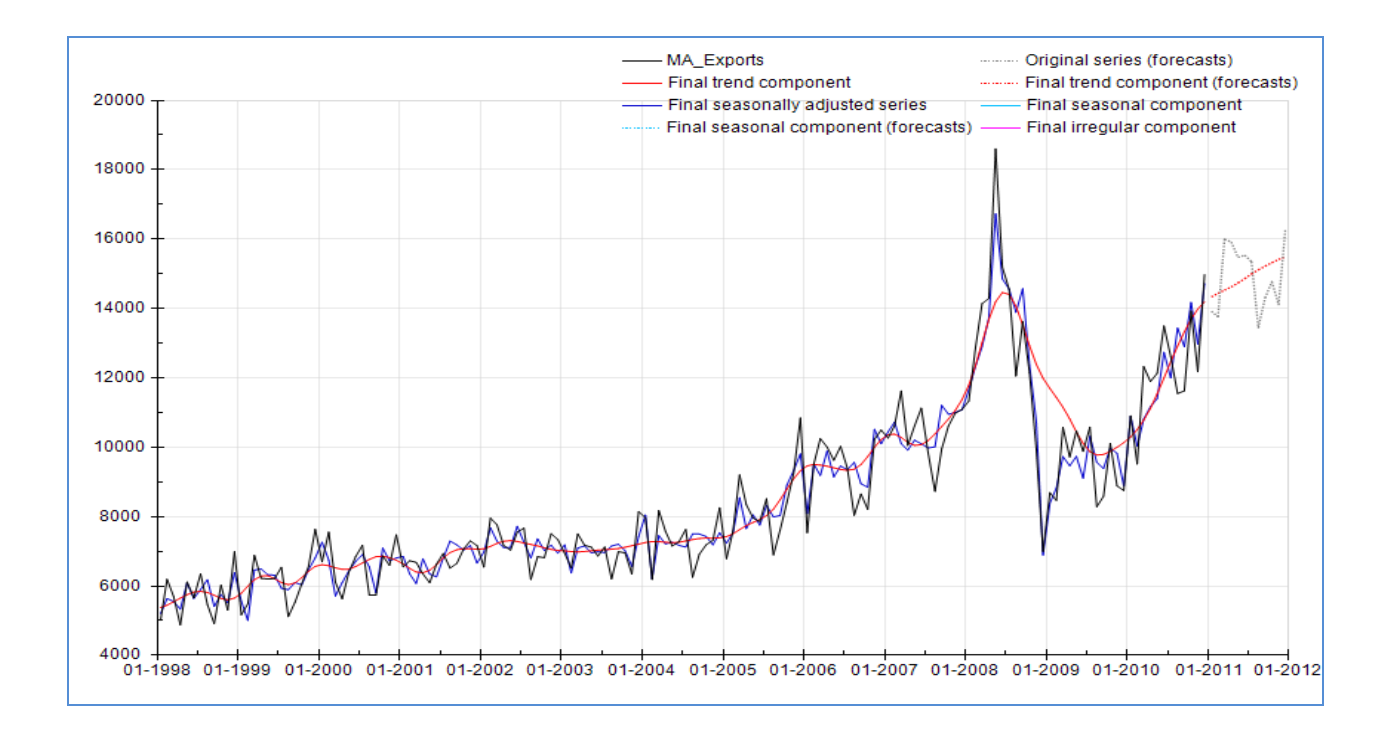

La série est marquée par une tendance haussière entre janvier 1998 et novembre 2008. En décembre 2008 elle a connu un choc transitoire dû à la baisse des exportations du phosphate mais à partir de janvier 2009 la série a repris sa tendance haussière.

La méthode X-12 a réduit les pics saisonniers, ceci est remarqué en comparant la courbe de la série brute (noir) et celle de la série désaisonnalisée (bleu).

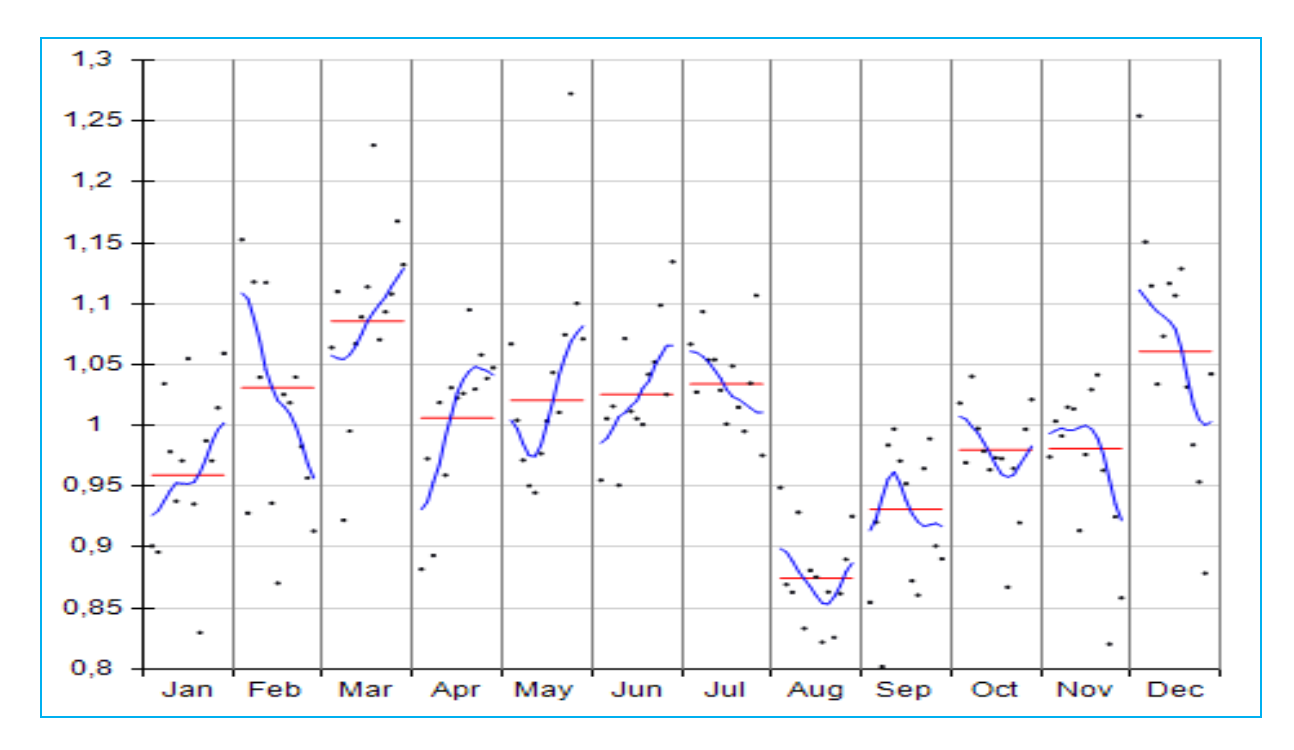

Le graphique ci-dessus montre l'évolution annuelle du coefficient saisonnier pour chaque mois de l'année entre 1998 et 2010.

La moyenne du coefficient saisonnier est autour de 1, donc le modèle est additif.

La saisonnalité est acceptable (saisonnalité stable) pour les mois janvier, mars, juillet, aout, septembre, octobre, novembre et décembre. Alors qu'elle n'est pas stable pour les mois février, avril, mai et juin.

Si nous étudions les deux mois février et avril dont la saisonnalité est instable, nous remarquons que le pic de saisonnalité du février diminue depuis 1998 jusqu' à 2010 contrairement au mois avril.

#### **1. Saisonnalité résiduelle**

Pour obtenir la représentation de la densité spectrale de la série désaisonnalisée étudiée nous choisissons l'option **« diagnostics-spectral analysis »** 

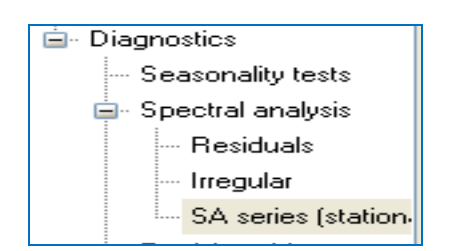

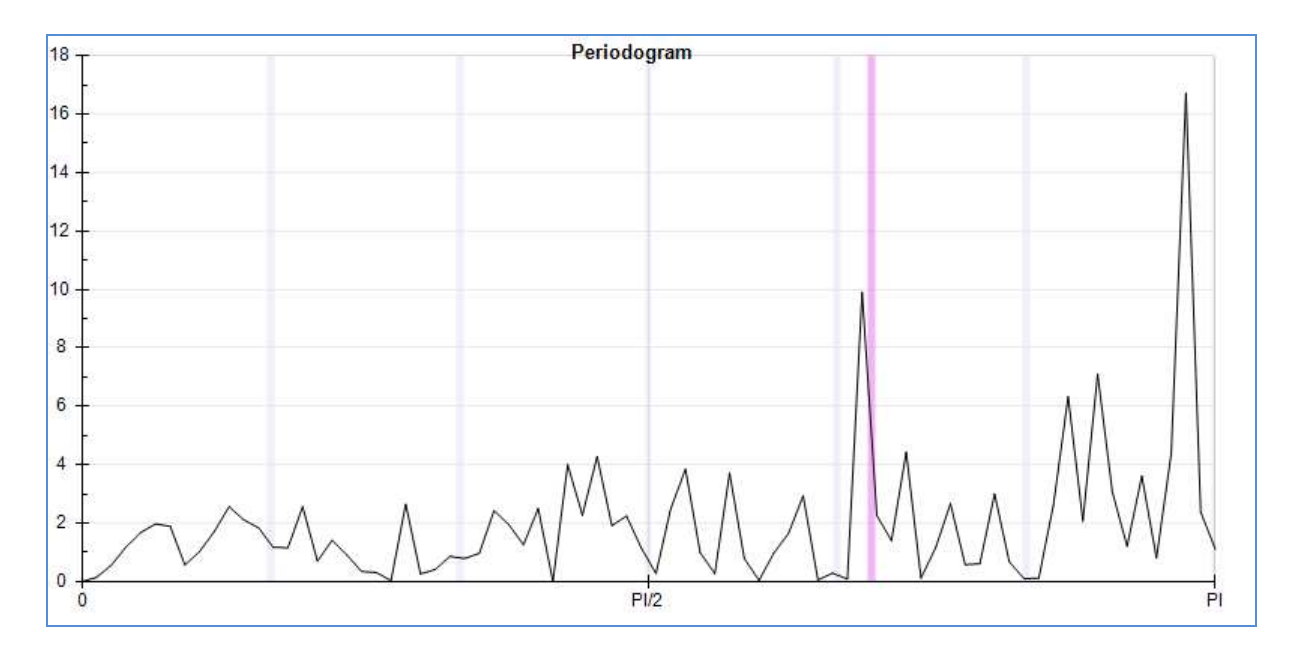

Ce graphique spectrale nous montre l'absence des pics spectraux relatifs aux fréquences saisonnières donc l'absence de saisonnalité résiduelle, de même on constate l'absence des effets de calendriers relatifs aux jours ouvrables.

#### *2.* **La stabilité du résultat de désaisonnalisation**

Les révisions dans les séries désaisonnalisées sont importantes du fait que la désaisonnalisation des données historiques se trouve affectée en cas de données additionnelles. Les révisions dans une série signifient le changement de l'estimation initiale par rapport à l'estimation finale pour un point supplémentaire. Ces révisions de l'estimation de la série désaisonnalisée permettent d'évaluer la stabilité de la série ajustée saisonnièrement.

Pour obtenir les résultats des révisions on choisit l'option suivante :

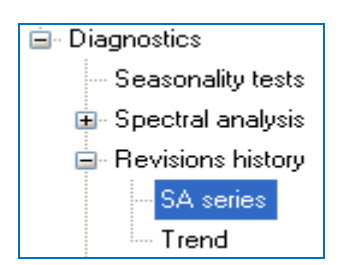

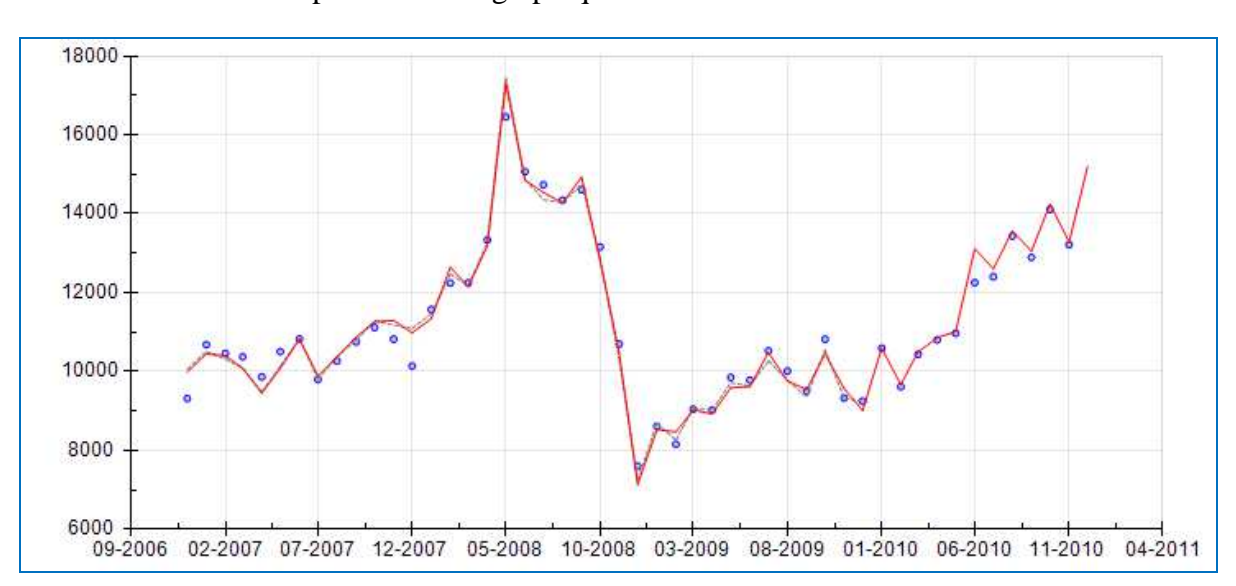

Nous obtenons par la suite le graphique suivant :

Pour chaque point , l'historique des révisions montre l'ajustement initial obtenu quand ce point présente la dernière observation de la série chronologique (cercle bleu), et l'ajustement dernier basé sur toute les observation jusqu'à l'heure actuelle (la ligne rouge).La différence entre ces deux valeurs est appelé une révision.

Le graphique des révisions est accompagné d'informations sur la différence relative entre l'estimation initiale et finale pour les quatre dernières années. Les valeurs dont leurs valeurs absoluessont plus grandes 2 fois que la racine erreur quadratique moyenne des révisions sont marquées en rouge et montrent l'instabilité des résultats.

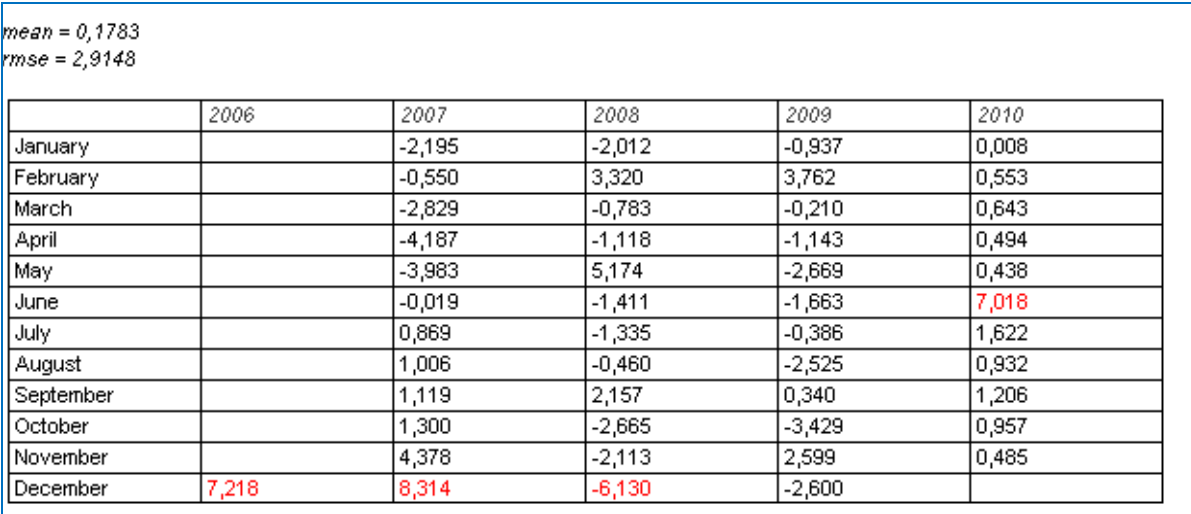

On constate que généralement les révisions sont minimes ce qui montre la stabilité de l'ajustement saisonnier de notre modèle.

## **3. Qualité de désaisonnalisation :**

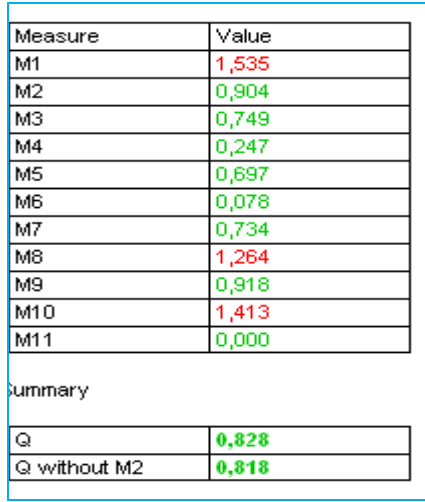

La statistique Q est inférieur à 1 donc la qualité de l'ajustement saisonnier est jugée bonne.

# **ANNEXE : Les résultats synthétiques :**

**La série brute des exportations(1998-2010)**

Ci-dessus les résultats de l'analyse de la série des exportations en Million de dirhams.

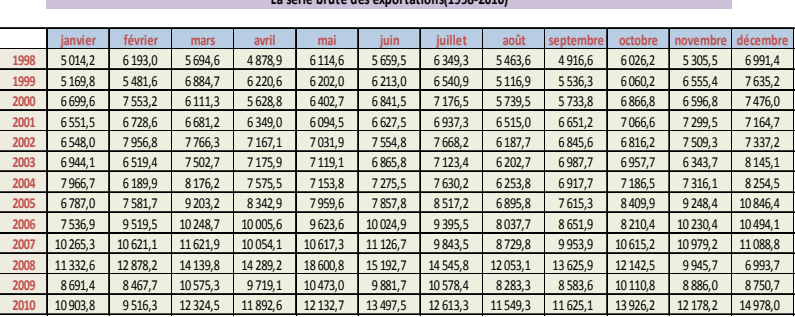

#### **La série brute des exportations désaisonnalisée(1998-2010)**

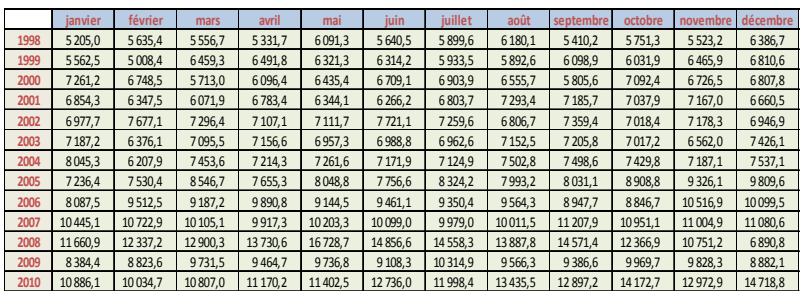

#### **La série de la tendance(1998-2010)**

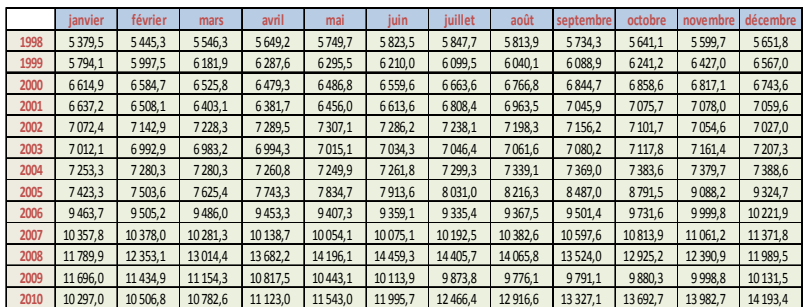